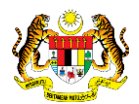

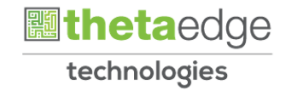

# SISTEM PERAKAUNAN AKRUAN KERAJAAN NEGERI (iSPEKS)

## USER MANUAL

# Laporan Terimaan Barangan/ Perkhidmatan Mengikut Status (Perolehan)

Untuk

## JABATAN AKAUNTAN NEGARA MALAYSIA

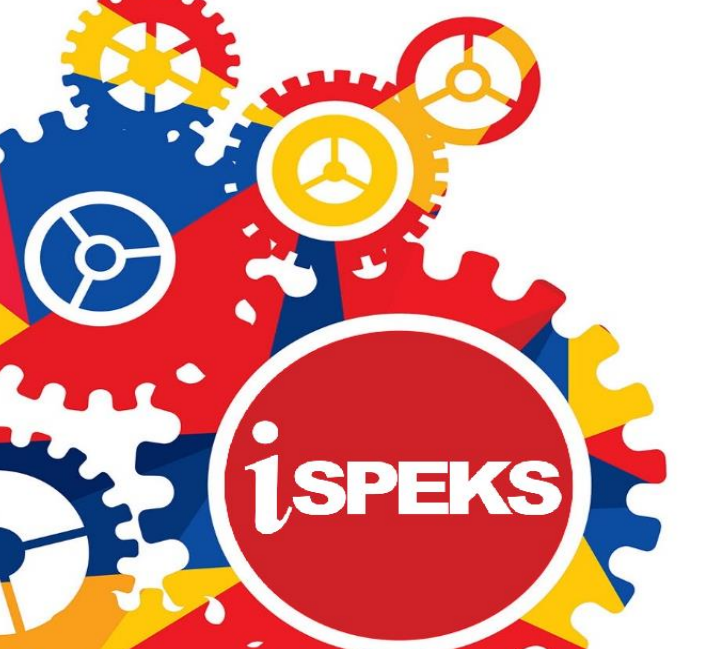

**TERHAD** 

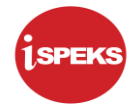

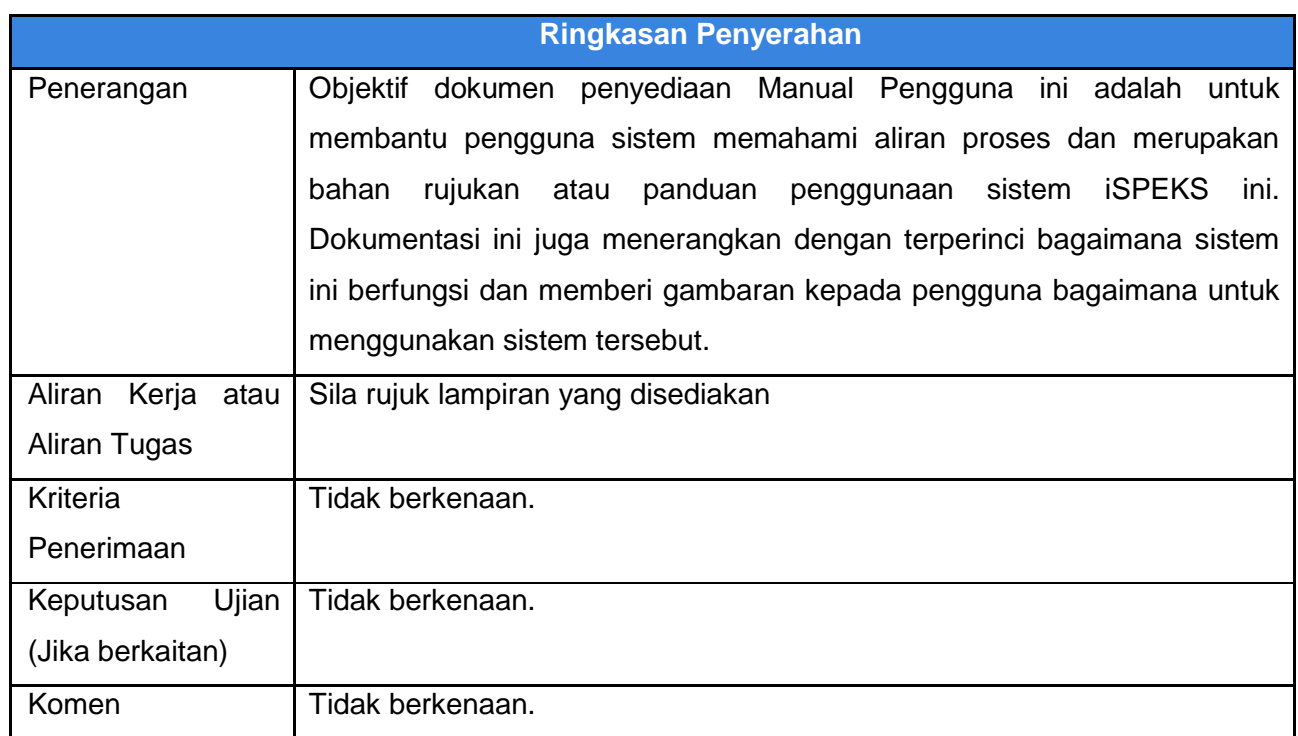

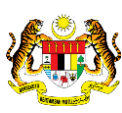

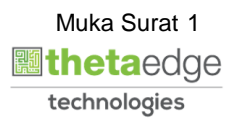

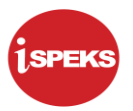

### **Pentadbiran dan Pengurusan Dokumen**

#### **Semakan Dokumen**

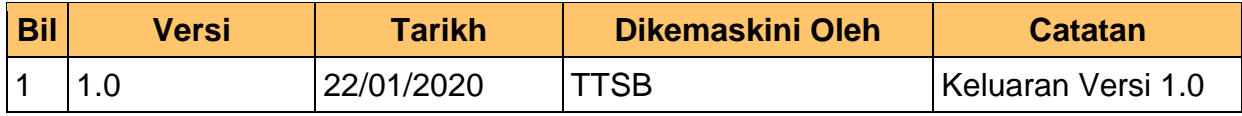

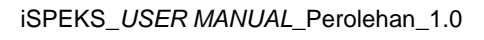

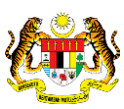

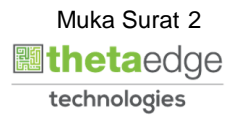

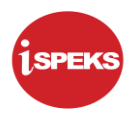

### **ISI KANDUNGAN**

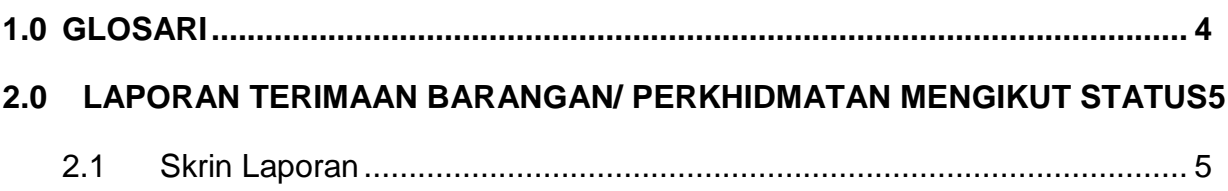

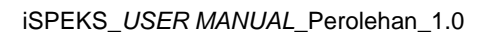

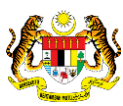

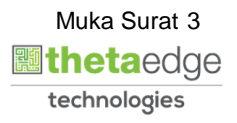

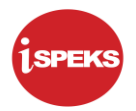

#### <span id="page-4-0"></span>**1.0 GLOSARI**

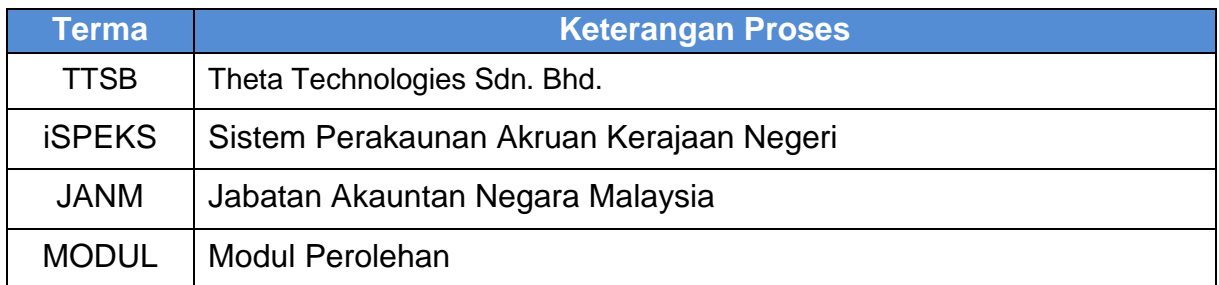

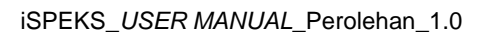

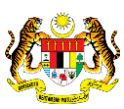

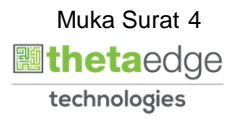

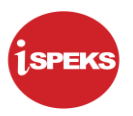

#### <span id="page-5-0"></span>**2.0 LAPORAN TERIMAAN BARANGAN/ PERKHIDMATAN MENGIKUT STATUS**

#### <span id="page-5-1"></span>**2.1 Skrin Laporan**

**1.** Skrin **iSPEKS Login** dipaparkan.

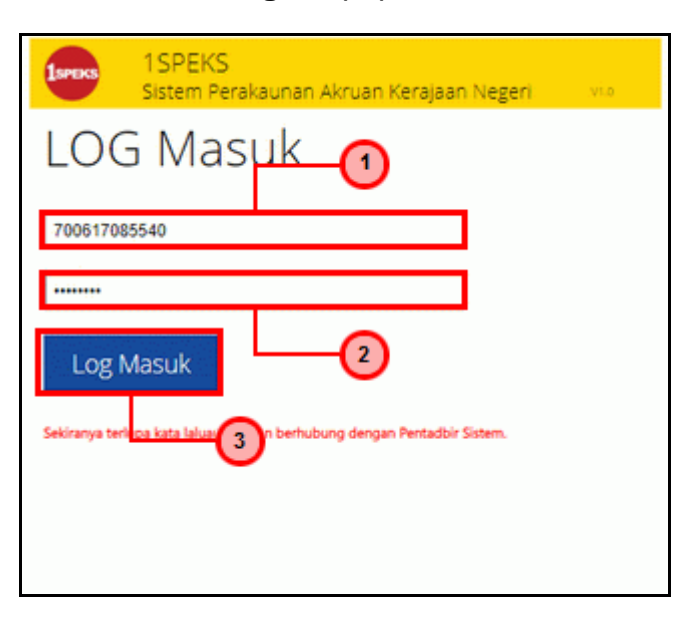

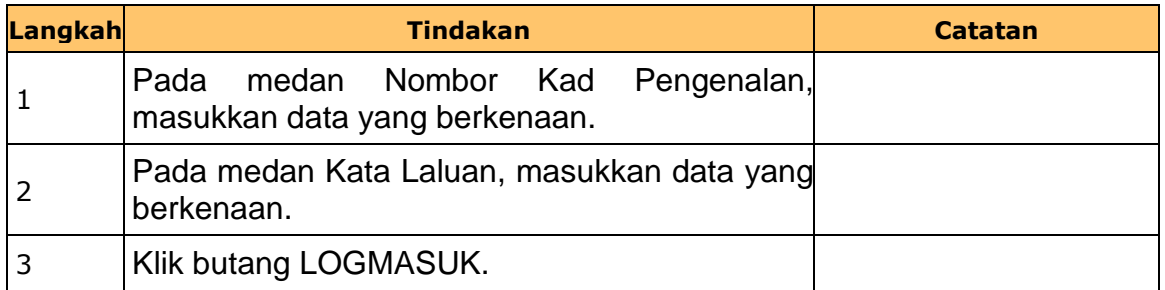

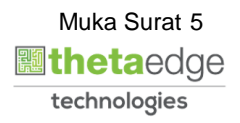

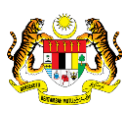

## **2.** Skrin **iSPEKS-Utama** dipaparkan.

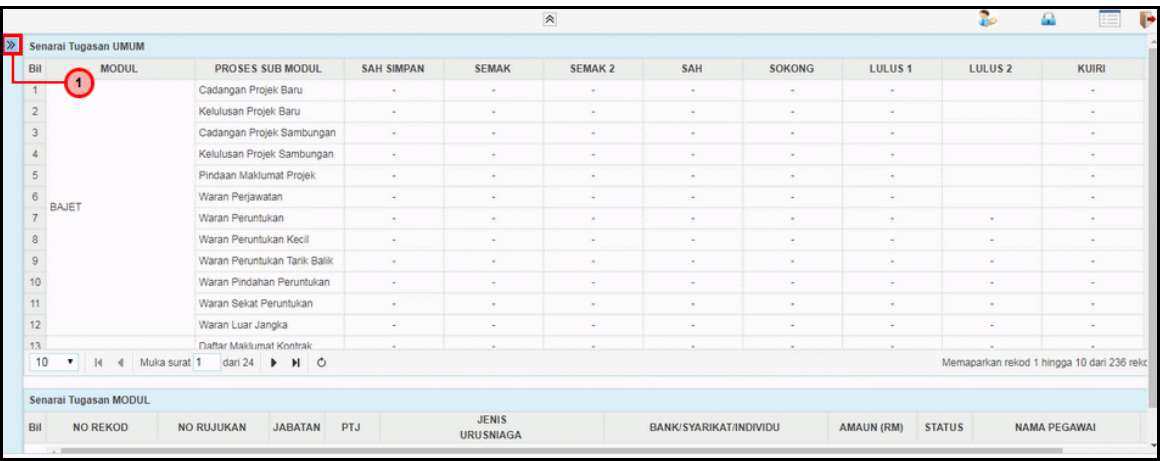

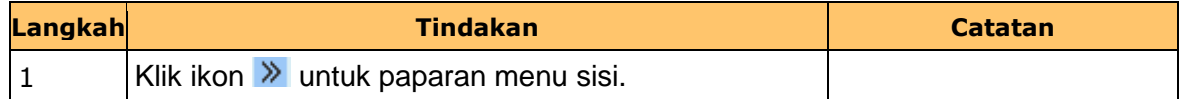

## **3.** Skrin **iSPEKS-Utama** dipaparkan.

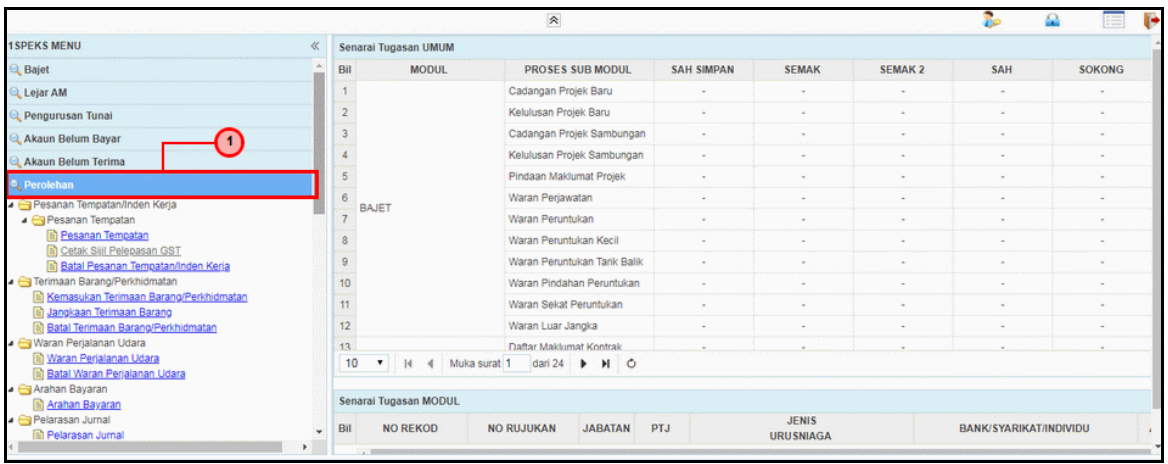

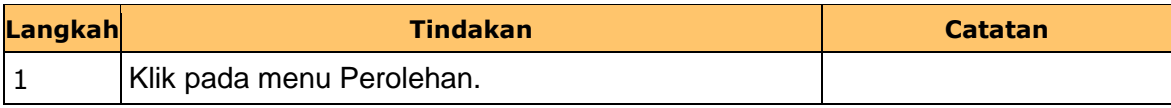

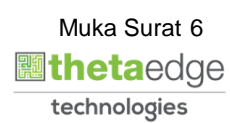

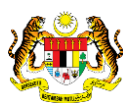

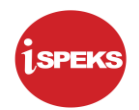

**4.** Skrin **iSPEKS-Utama** dipaparkan.

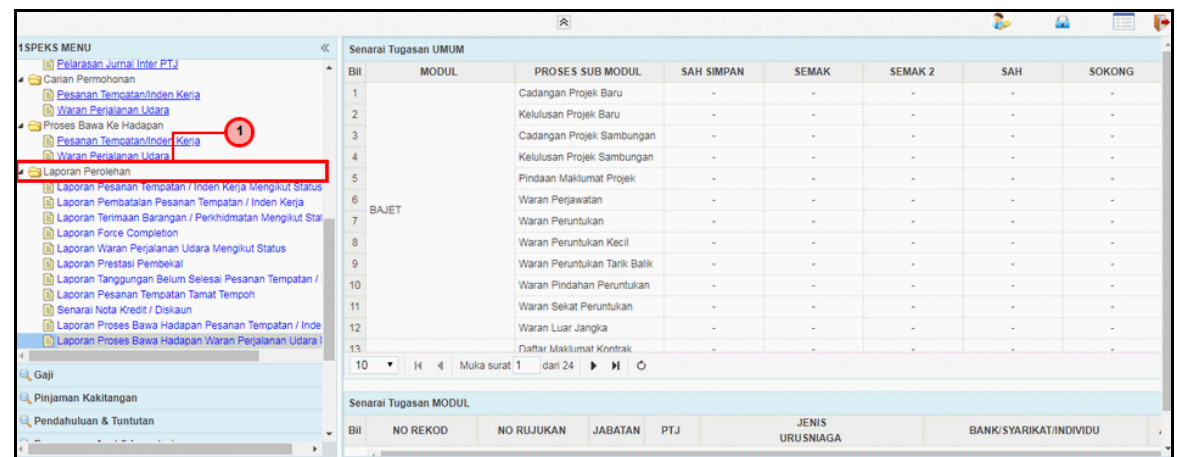

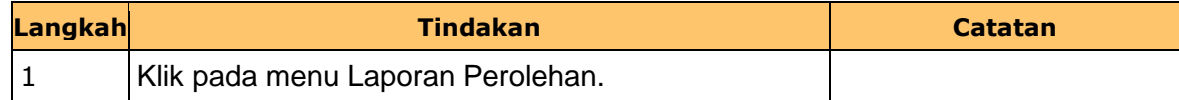

#### **5.** Skrin **iSPEKS-Utama** dipaparkan.

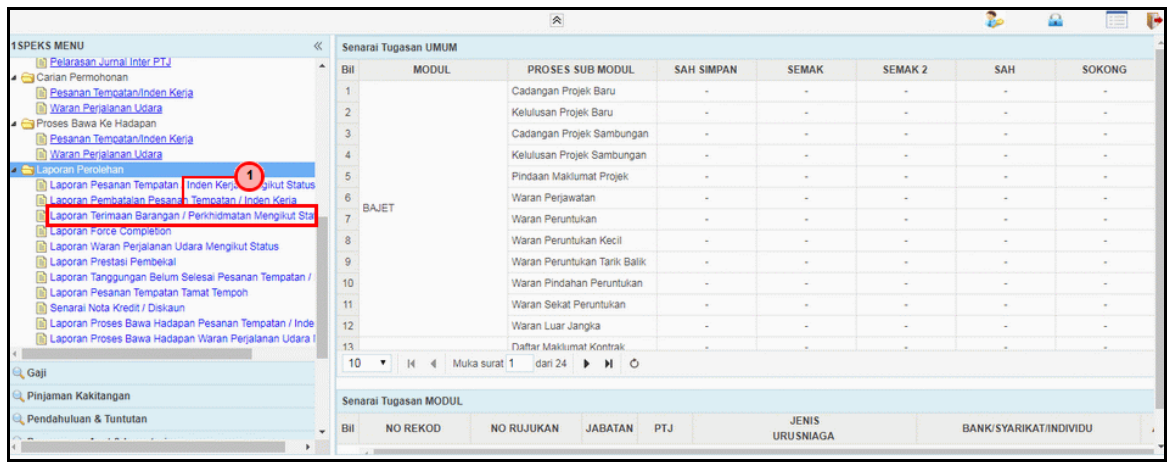

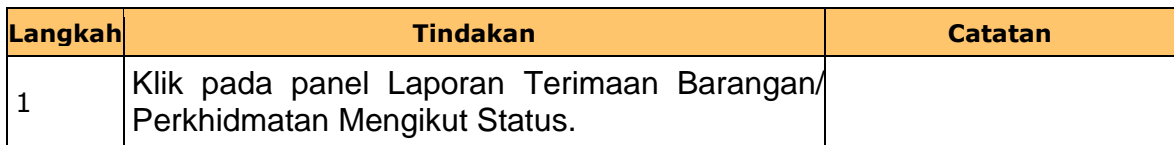

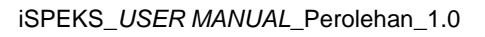

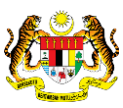

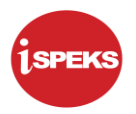

**6.** Skrin **Laporan Terimaan Barangan/ Perkhidmatan Mengikut Status** dipaparkan.

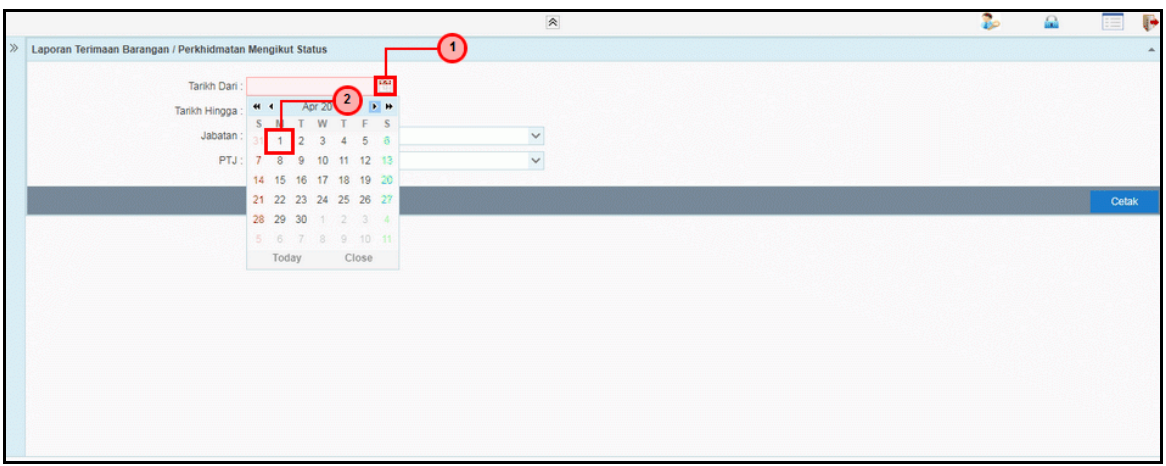

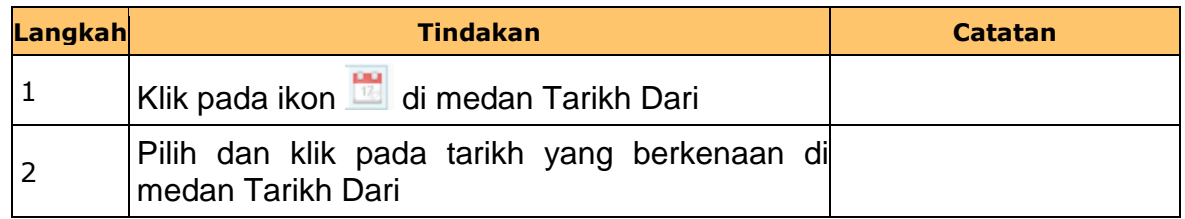

**7.** Skrin **Laporan Terimaan Barangan/ Perkhidmatan Mengikut Status** dipaparkan.

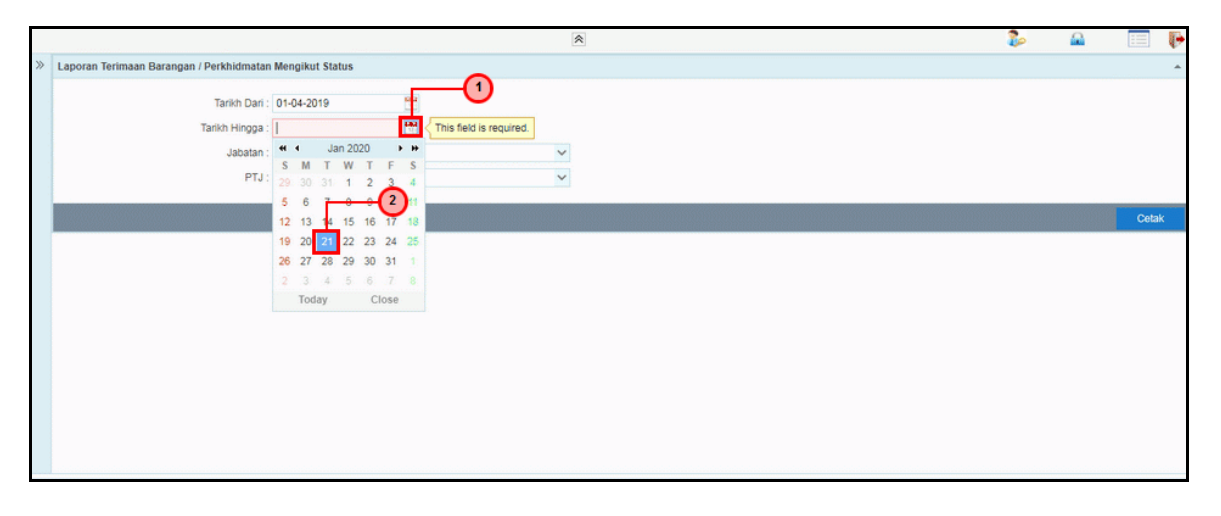

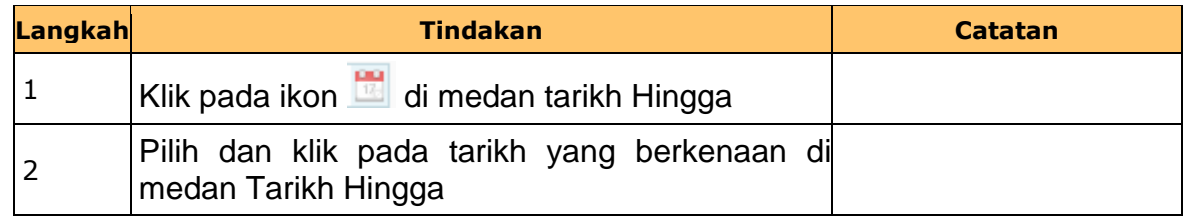

iSPEKS\_*USER MANUAL*\_Perolehan\_1.0

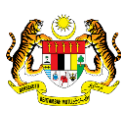

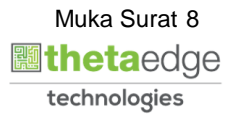

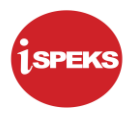

**8.** Skrin **Laporan Terimaan Barangan/ Perkhidmatan Mengikut Status** dipaparkan.

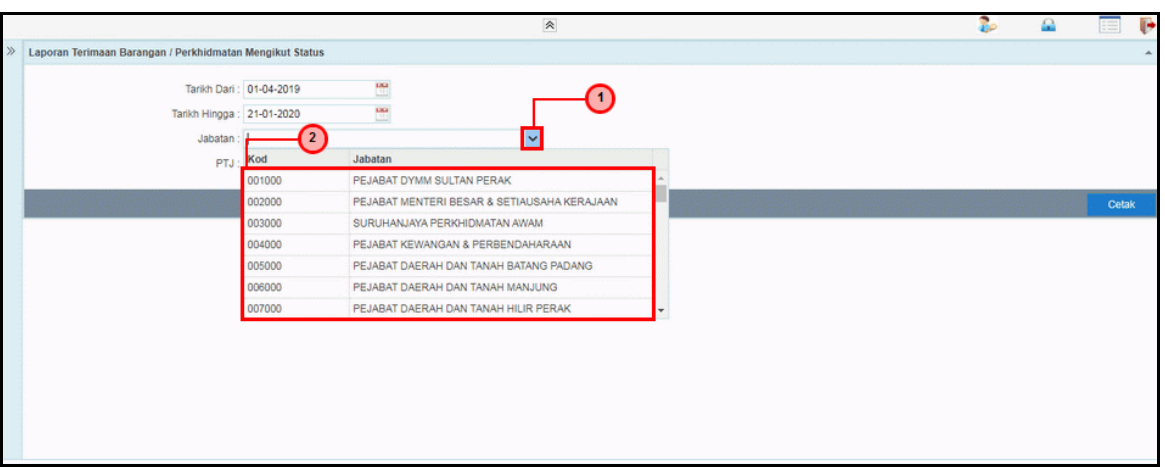

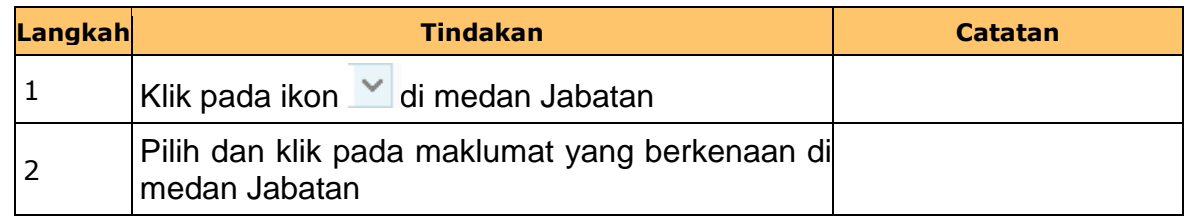

**9.** Skrin **Laporan Terimaan Barangan/ Perkhidmatan Mengikut Status** dipaparkan.

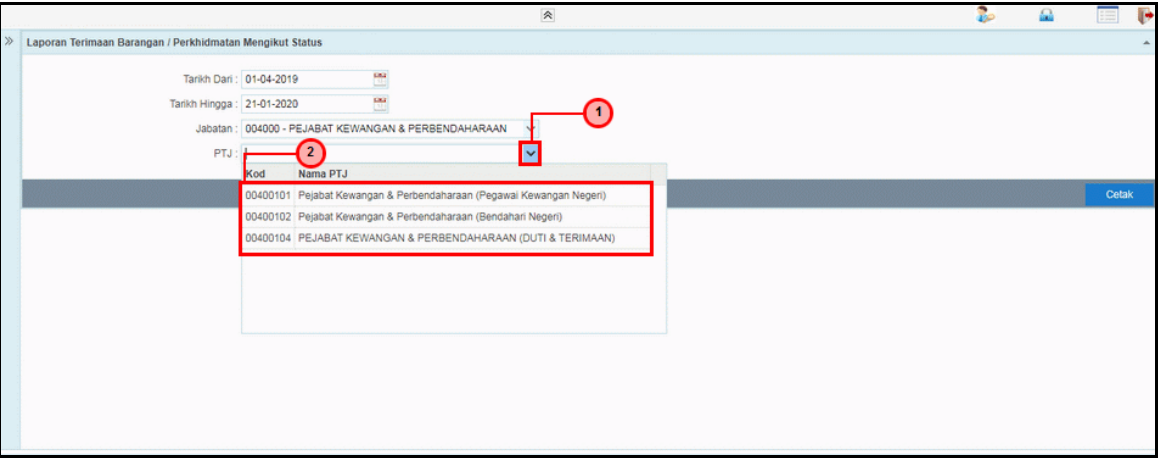

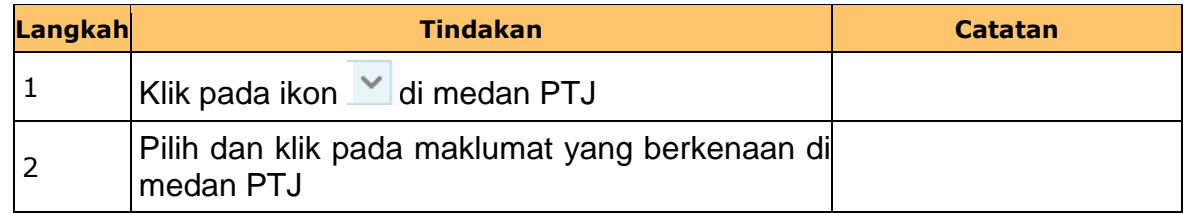

iSPEKS\_*USER MANUAL*\_Perolehan\_1.0

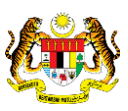

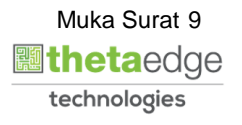

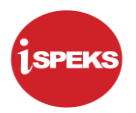

**10.** Skrin **Laporan Terimaan Barangan/ Perkhidmatan Mengikut Status** dipaparkan.

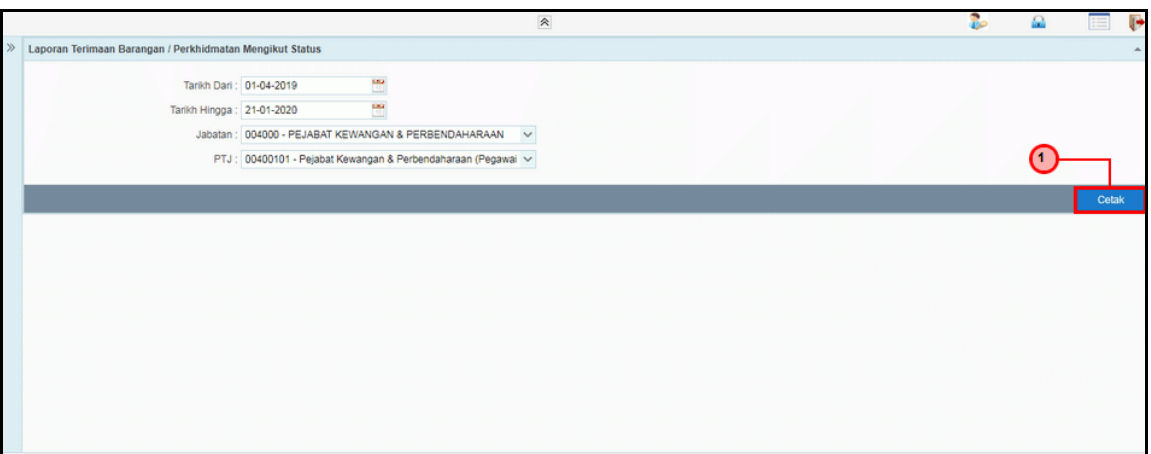

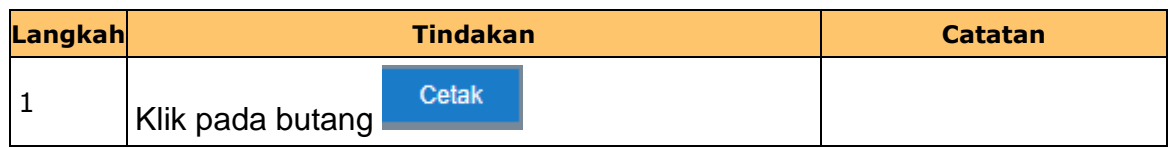

**11.** Skrin **Laporan Terimaan Barangan/ Perkhidmatan Mengikut Status** dipaparkan.

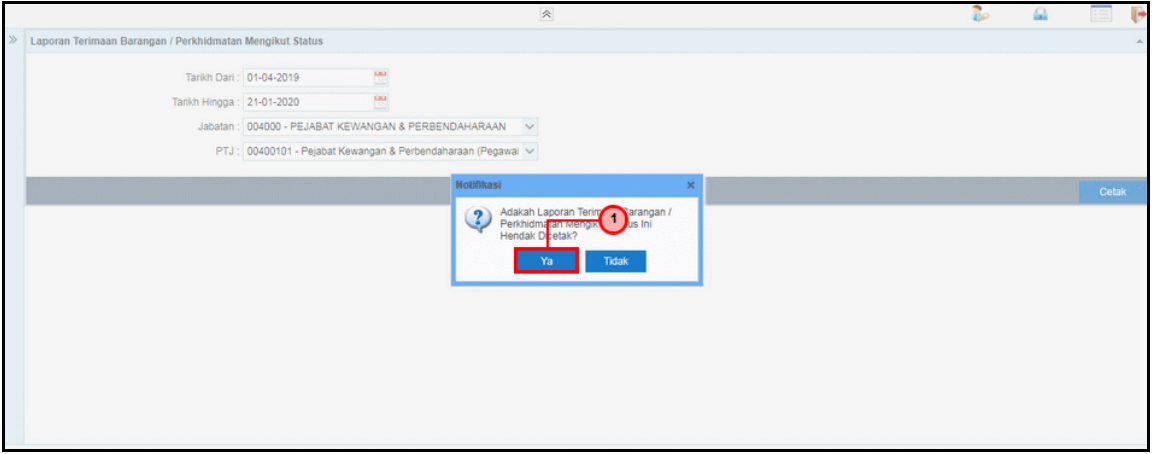

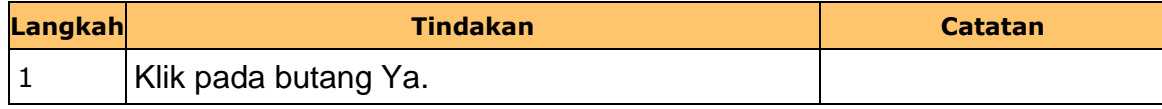

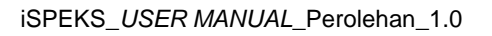

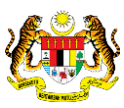

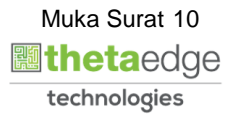

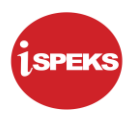

**12.** Skrin **Salinan Laporan Terimaan Barangan/ Perkhidmatan Mengikut Status** dipaparkan.

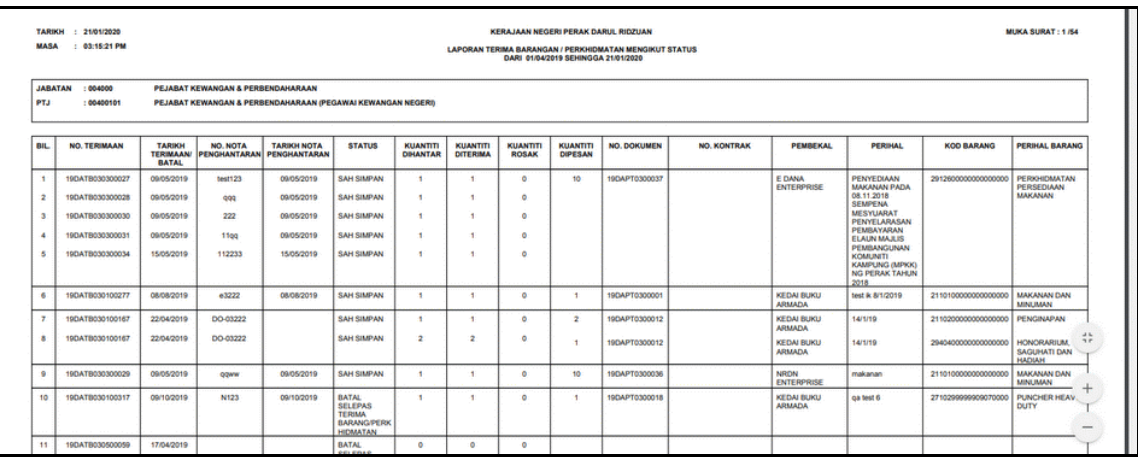

**13.** Skrin **Laporan Terimaan Barangan/ Perkhidmatan Mengikut Status** dipaparkan.

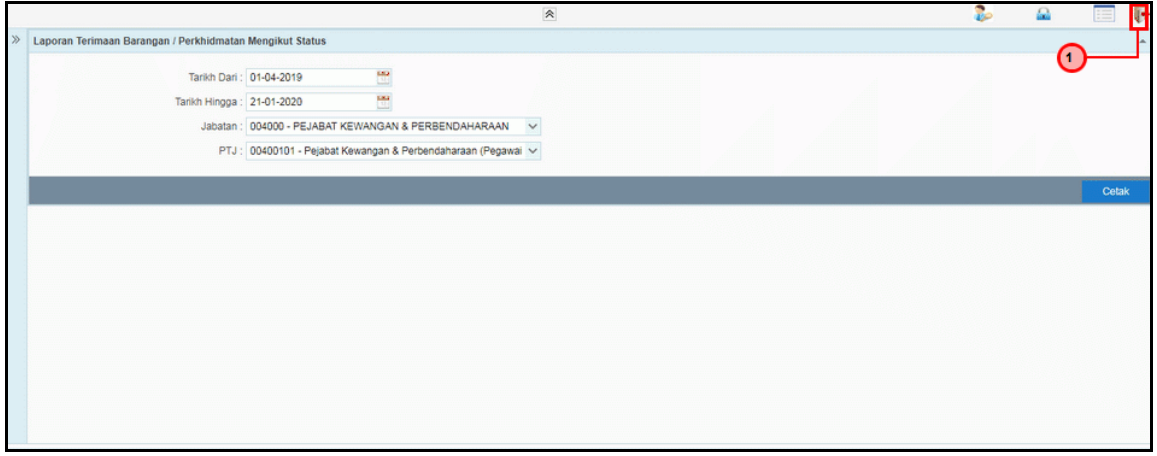

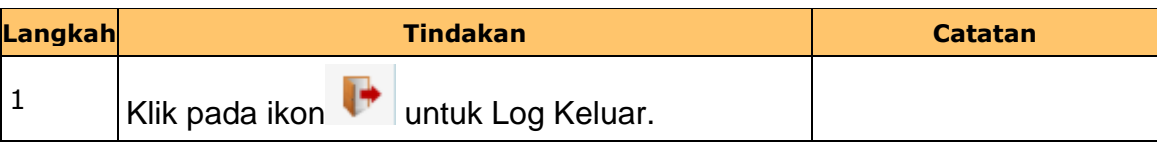

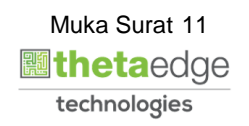

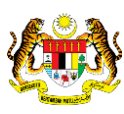